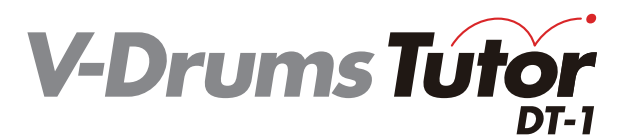

## **Guia de início rápido**

**Português**

#### Copyright © 2012 ROLAND CORPORATION

Todos os direitos reservados. Nenhuma parte desta publicação poderá ser reproduzida em nenhum formato sem permissão por escrito da ROLAND CORPORATION.

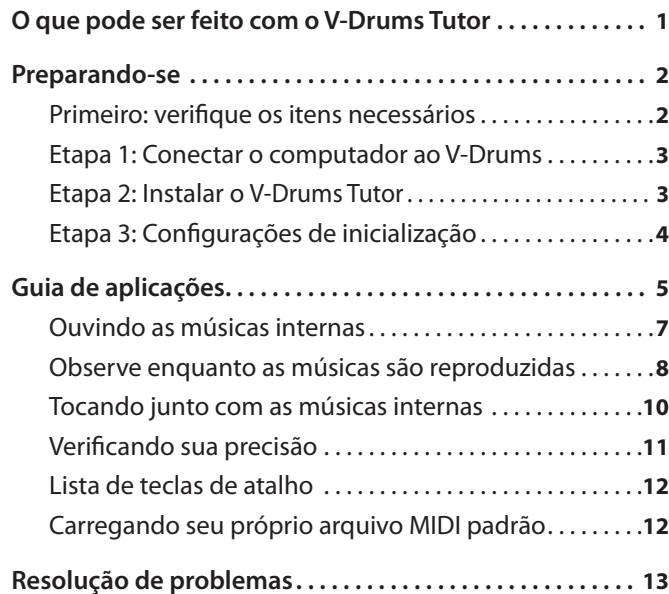

# O que pode ser feito com o V-Drums Tutor

O V-Drums Tutor é um software de prática de bateria projetado para ser usado com o Roland V-Drums, tornando sua prática mais simples, agradável, desafiadora e eficaz.

### **Aprenda a tocar bateria!**

### **Escute exemplos de execução!**

O V-Drums Tutor contém músicas internas que abrangem uma ampla variedade de estilos, de padrões de exercício básicos a músicas com trilhas de acompanhamento. Os iniciantes podem começar a praticar imediatamente, pois o V-Drums Tutor respeita todos os níveis musicais.

### **Aprendendo com recursos visuais!**

Há dois tipos de telas — de **"Notação "** e de **"Jogo"**.

A **"tela de notação"** mostra uma bola que pula junto com o tempo, além de gráficos de cada pad que é tocado, que se acendem no andamento da execução. Na **"tela de jogo"**, blocos rolam de cima para baixo de acordo com o andamento de cada pad tocado. Assim, mesmo que você não saiba ler notação de bateria, você encontrará um desafio de prática como se você estivesse somente jogando.

### **Avalie sua execução!**

O V-Drums Tutor é capaz de avaliar o andamento da sua execução e pode exibir os símbolos **"O"** e **"X"** na tela de notação da bateria para mostrar como está o seu desempenho, com relação ao andamento. Esse recurso visual o ajuda automaticamente a progredir, pois você consegue ver seus erros. A tela de jogo também oferece uma pontuação numérica da sua performance.

### **Pratique da maneira que quiser!**

Quando as músicas internas estiverem sendo executadas, o V-Drums Tutor permite que você altere o tempo ou pratique com uma região específica repetidamente. Você também pode escolher entre vários métodos de reprodução, como ouvir somente a parte da bateria ou somente o acompanhamento sem a parte da bateria (ou seja, um karaokê para bateria).

#### Tela de notação

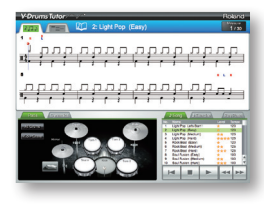

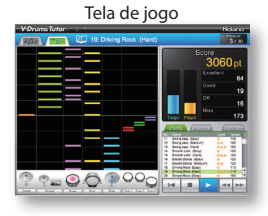

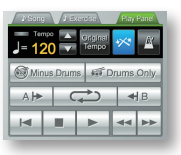

As músicas internas abrangem vários níveis musicais, do iniciante ao intermediário.

# <span id="page-1-0"></span>Preparando-se

Comece instalando o software.

### **Faça login como um usuário com privilégios administrativos quando fizer a instalação!**

Você deve instalar este software quando estiver logado como um usuário com privilégios administrativos. Depois que o software estiver instalado, ele poderá ser usado até mesmo por usuários sem privilégios administrativos.

**\*Para saber mais sobre privilégios administrativos, pergunte ao administrador do sistema do computador que você utiliza.**

### **Antes de instalar, feche qualquer software de monitoração do sistema!**

Se algum programa antivírus ou outro software de monitoração do sistema estiver instalado em seu computador, feche esse software até que a instalação seja concluída. Não esqueça de encerrar os aplicativos que podem não ser exibidos na barra de tarefas do Windows ou no dock do Mac OS.

A instalação do software é feita por meio das seguintes etapas.

**Primeiro: verifique os itens necessários**

**Etapa 1: Conectar o computador ao V-Drums**

**Etapa 2: Instalar o V-Drums Tutor**

**Etapa 3: Configurações de inicialização**

## **Primeiro: verifique os itens necessários**

Você precisará dos seguintes itens para usar o V-Drums Tutor, que não estão incluídos na embalagem do produto. Você precisará obtê-los separadamente.

### ❑ **Conjunto V-Drums**

**\*Para obter detalhes sobre os modelos do V-Drums com suporte deste software, consulte http://www.roland.com/.**

### ❑ **Computador**

Verifique na embalagem deste produto os requisitos operacionais.

**Se você estiver usando um módulo do V-Drums com uma porta USB COMPUTER**

### ❑ **Cabo USB (tipo AB)**

Se seu conjunto do V-Drums tiver uma porta USB COMPUTER, use um cabo USB para conectar o V-Drums ao seu computador.

#### **Se você estiver usando um módulo do V-Drums que não tenha uma USB COMPUTER**

### ❑ **Interface MIDI USB (como o Roland UM-ONE)**

Use uma interface MIDI USB (como o **Roland UM-ONE**) para conectar o conector MIDI OUT do seu V-Drums ao seu computador.

### ❑ **Cabo de áudio**

Conecte a saída de áudio do seu computador ao plugue MIX IN do seu V-Drums (certifique-se de que está usando o cabo correto, que na maioria dos casos é um miniconector estéreo no lado computador e, dependendo do módulo do seu V-Drums, um miniconector estéreo ou um conector estéreo de 1/4" padrão).

**\*Para evitar o mau funcionamento e/ou danos aos alto-falantes e outros dispositivos, sempre diminua o volume e desligue todos os dispositivos antes de fazer qualquer conexão.**

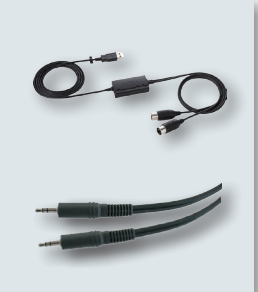

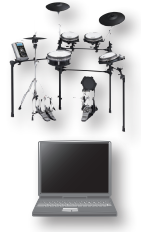

## <span id="page-2-1"></span><span id="page-2-0"></span>**Etapa 1: Conectar o computador ao V-Drums**

O método de conexão do seu computador depende do modelo do V-Drums que você estiver usando. Conecte o computador ao módulo do seu V-Drums como mostrado na ilustração abaixo.

**\*Antes de conectar, o driver USB do seu V-Drums ou a interface MIDI USB devem estar instalados.**

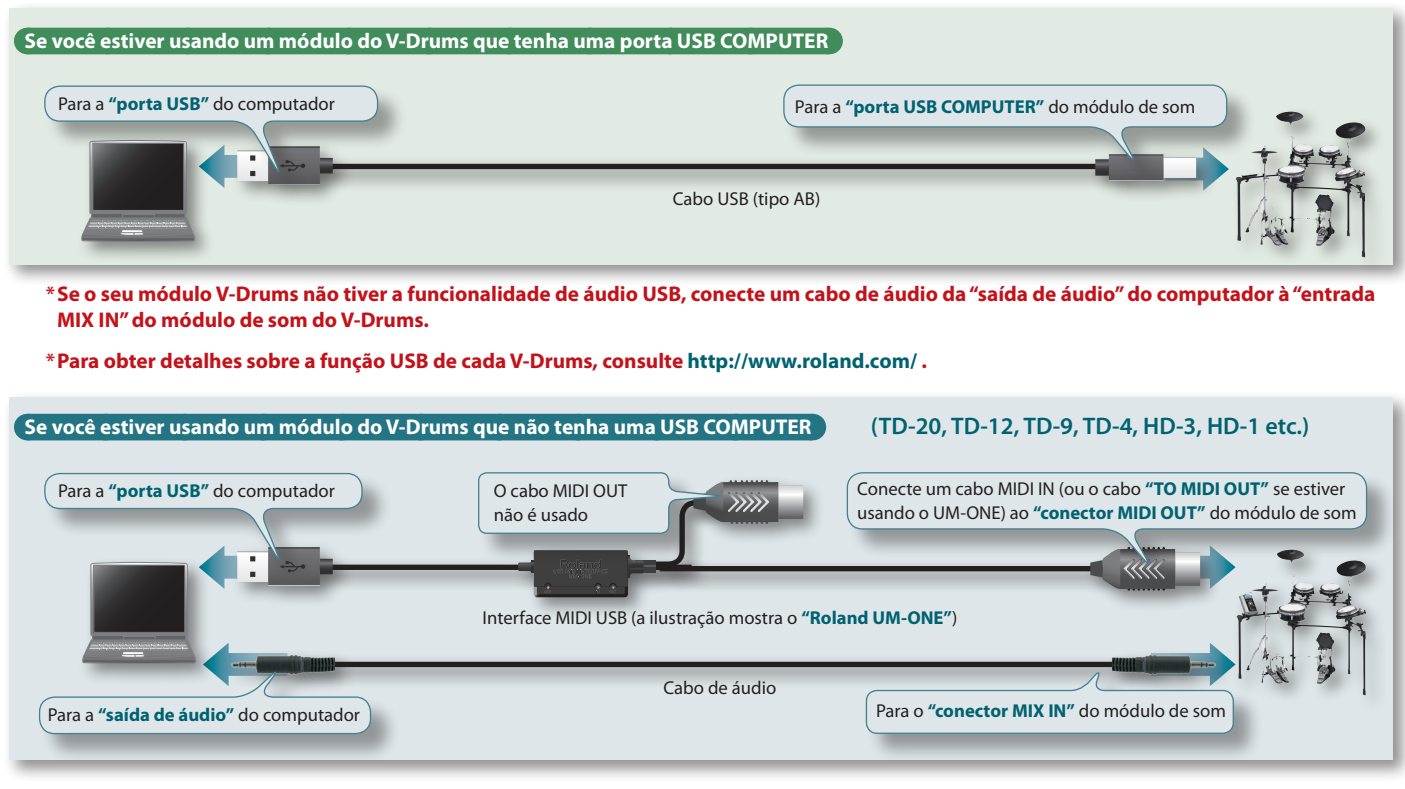

## **Etapa 2: Instalar o V-Drums Tutor**

Instale o V-Drums Tutor em seu computador.

- 1. **Insira o CD-ROM "V-Drums Tutor DT-1" na unidade de CD-ROM.**
- 2. **No CD-ROM, clique duas vezes sobre o instalador localizado na pasta "Install".**

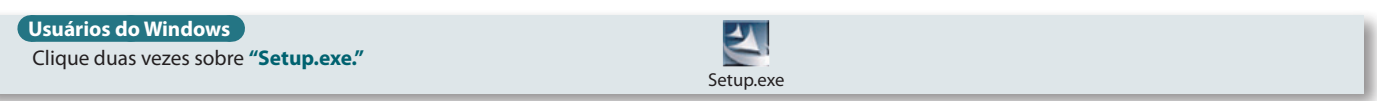

#### **Usuários do Mac OS**

Clique duas vezes sobre **"V-Drums Tutor DT-1 Installer.mpkg."**

V-Drums Tutor DT-1 Installer.mpkg

- 3. **Siga as instruções na tela para instalar o software.**
- 4. **Quando for solicitado que você insira o número de série, digite o número impresso na contracapa do manual "Quick Start Guide".**

O número de série consiste em sete caracteres alfanuméricos, um hífen, e outros sete caracteres alfanuméricos (**xxxxxxx-xxxxxxx**). Você também deve digitar o hífen.

**\*Se você estiver usando o Windows e uma mensagem de confirmação do controle de conta de usuário for exibida, clique em [Permitir] (ou [Sim]).**

## <span id="page-3-0"></span>**Etapa 3: Configurações de inicialização**

Agora você pode iniciar o V-Drums Tutor.

### **Inicie o V-Drums Tutor**

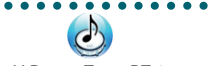

V-Drums Tutor DT-1

#### **Usuários do Windows**

No menu **"Iniciar"**, selecione **"Todos os programas"**–**"V-Drums Tutor DT-1"**–**"V-Drums Tutor DT-1"** para iniciar.

#### **Usuários do Mac OS**

Na pasta **"Aplicativos"**, selecione **"Roland"**–**"V-Drums Tutor DT-1"**–**"V-Drums Tutor DT-1"** para iniciar.

Se o software não iniciar ou se uma mensagem de erro for exibida, consulte a seção **["Problemas com a inicialização"](#page-12-1)** (pág. 13) em **"Resolução de problemas"**.

## **Configuração do equipamento conectado**

Depois que o V-Drums Tutor tiver sido iniciado, será necessário configurar o equipamento conectado.

- **\*Os seguintes nomes de portas não serão exibidos se você não tiver instalado o driver USB do V-Drums ou da sua interface MIDI USB. Se esse for o caso, saia do V-Drums Tutor, instale novamente o driver USB e reinicie o V-Drums Tutor com seu dispositivo USB conectado.**
- 1. **No menu, selecione "Setup"–"Set Up Devices...."**

#### 2. **Defina a configuração como: "MIDI IN:."**

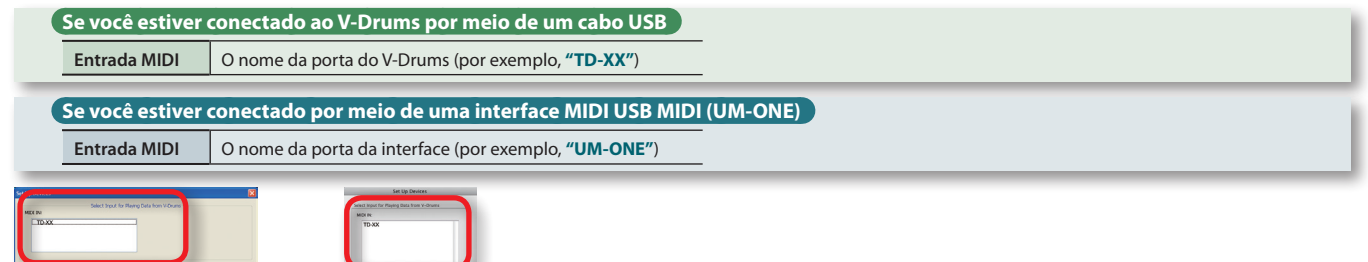

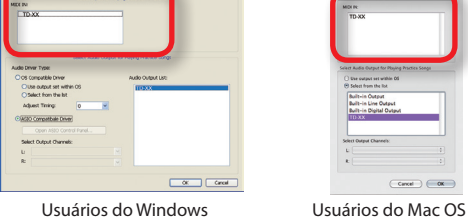

<span id="page-3-1"></span>

#### 3. **Especifique a configuração de "Select Audio Output for Playing Practice Songs".**

Especifique o dispositivo (por exemplo, placa de som) que reproduzirá o áudio. Por padrão, o som será ouvido na saída de áudio especificada pelo seu sistema operacional. Faça as seguintes configurações.

#### **\* Para obter detalhes, consulte o menu "Help" do V-Drums Tutor.**

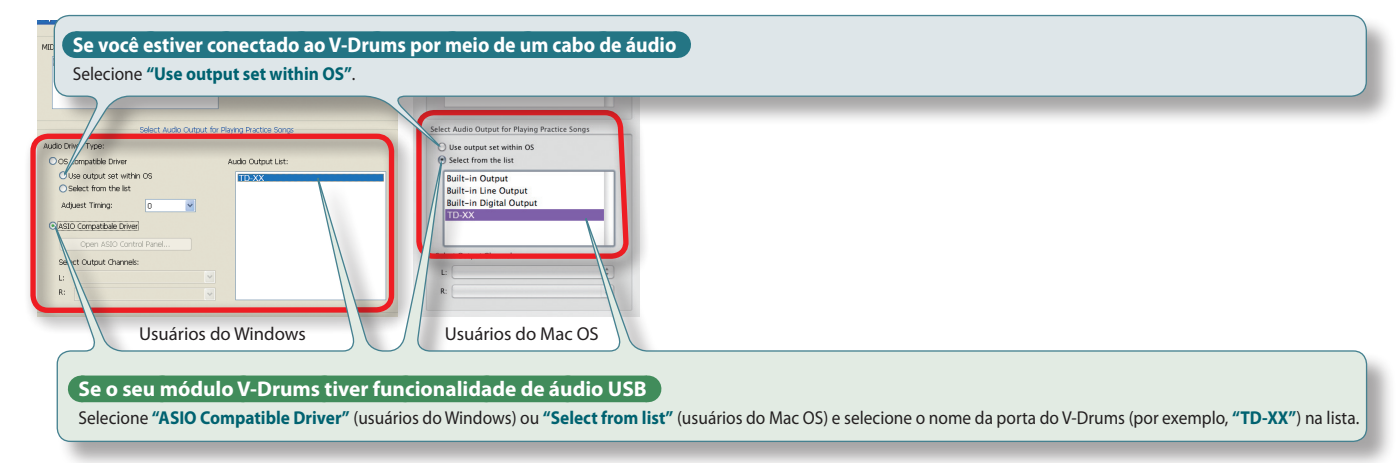

- **\*Selecione "ASIO Compatible Driver" quando estiver usando um dispositivo de áudio compatível com ASIO.**
- 4. **Clique no botão [OK].**

Quando tiver concluído as configurações acima, você estará pronto para começar a usar o V-Drums Tutor.

**Consulte o ["Guia de aplicações"](#page-4-1) (pág. 5).**

<span id="page-4-1"></span><span id="page-4-0"></span>Guia de aplicações

Vamos começara a praticar! As músicas internas são categorizadas como **"músicas"** ou **"padrões de exercício"**. Ao optar por músicas ou padrões apropriados ao seu nível de execução, você será capaz de aprimorar suas habilidades de execução de maneira eficaz.

**Para obter detalhes, consulte ["Ouvindo as músicas internas"](#page-6-1) (pág. 7).**

## **Fluxo de trabalho para aprimoramento**

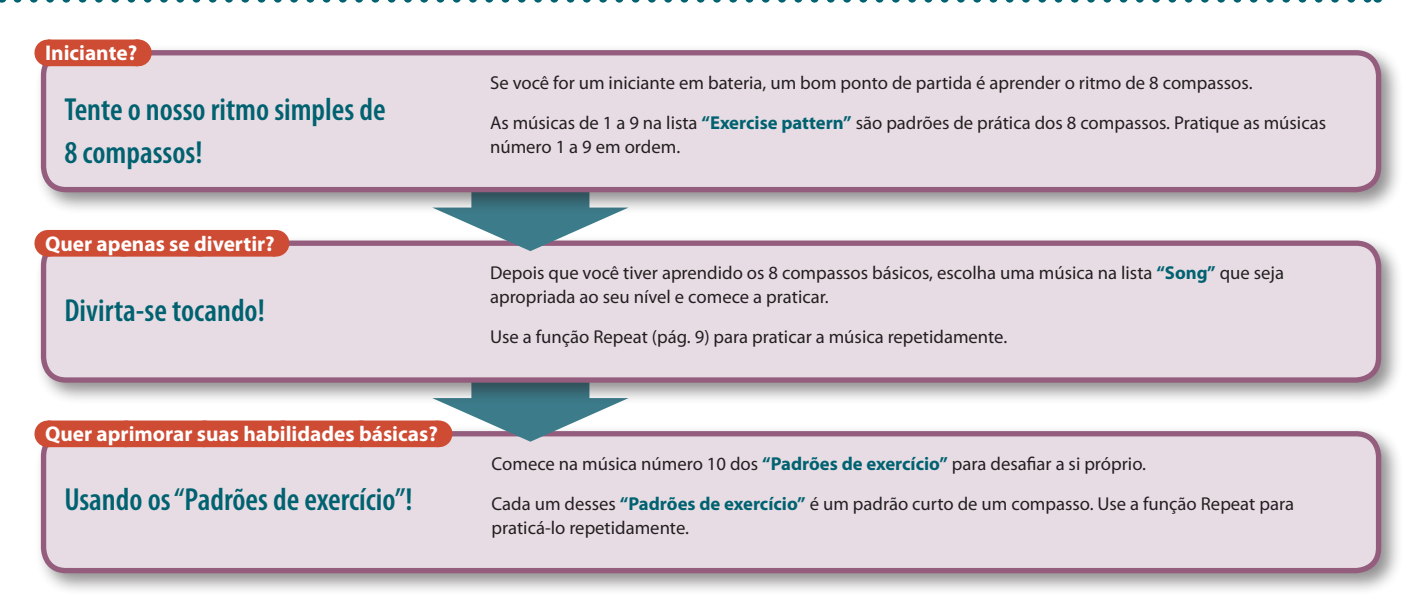

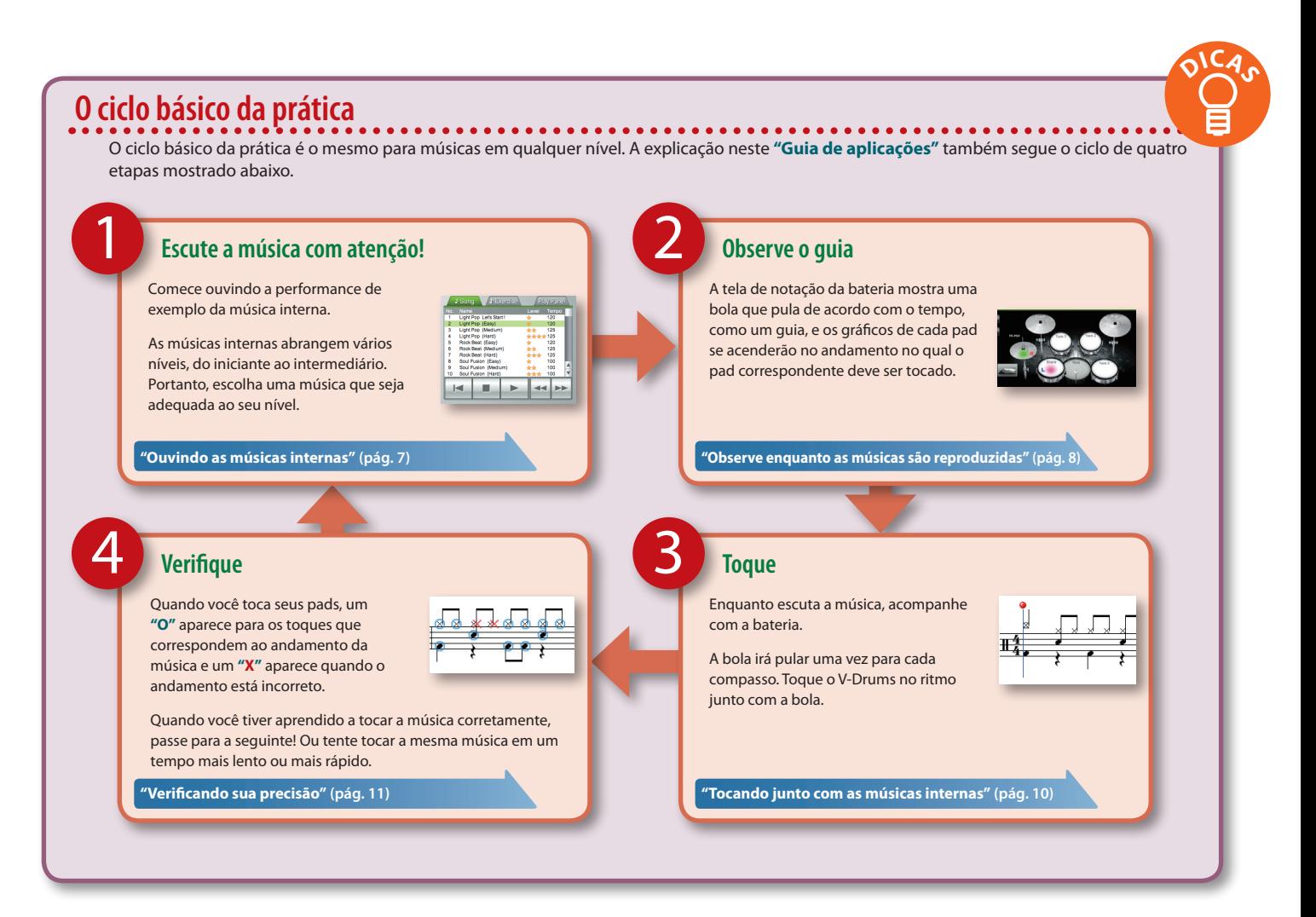

### <span id="page-5-0"></span>**Tela de notação**

Quando o V-Drums Tutor é iniciado, a tela de notação da bateria é exibida. Nessa tela, é possível ver a bola pulando enquanto você toca a bateria conforme o indicado pelas notas.

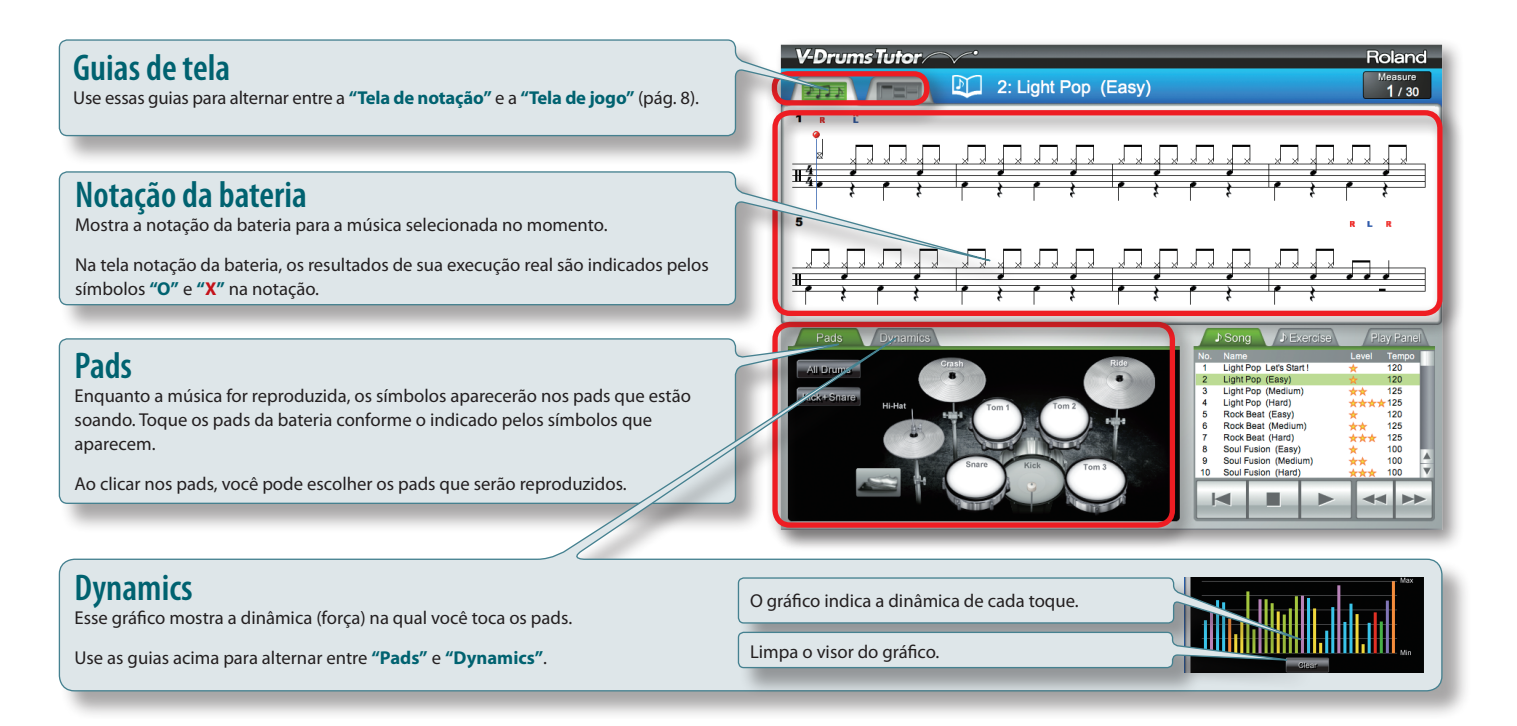

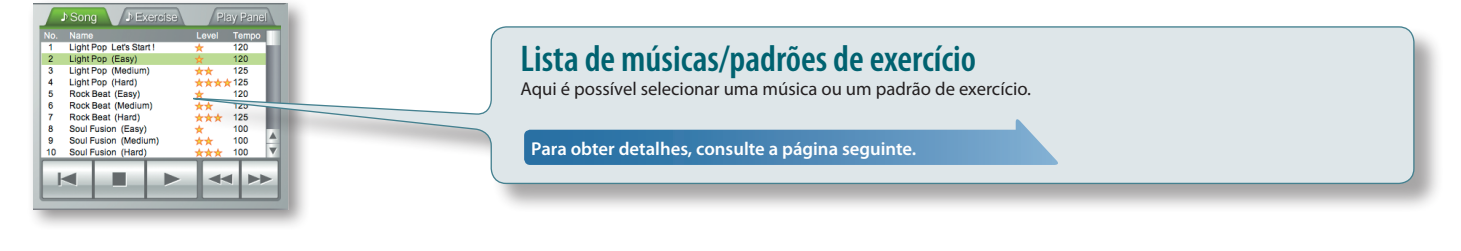

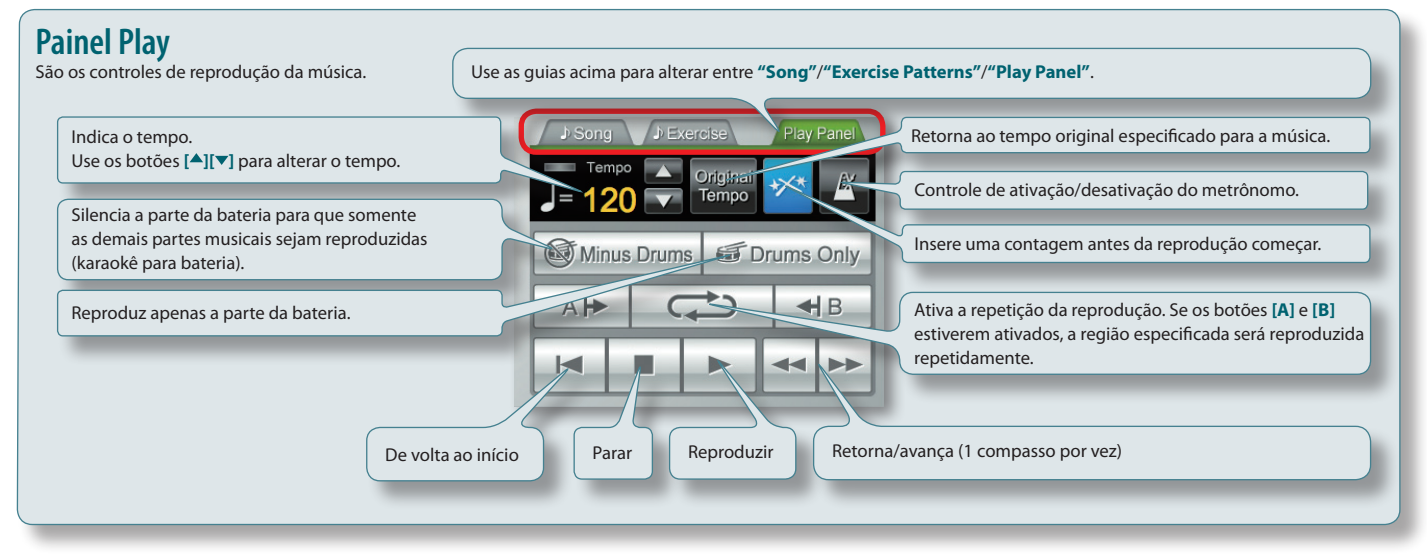

**Nível Explicação**

★ Fácil (para iniciantes absolutos) ★★ Médio (para iniciantes)

★★★ Difícil (para iniciantes ou praticantes intermediários)

★★★★ Difícil (para praticantes intermediários)

## <span id="page-6-1"></span>**Ouvindo as músicas internas**

Agora, vamos tentar usar o V-Drums Tutor de verdade. Comece escutando uma música escolhida.

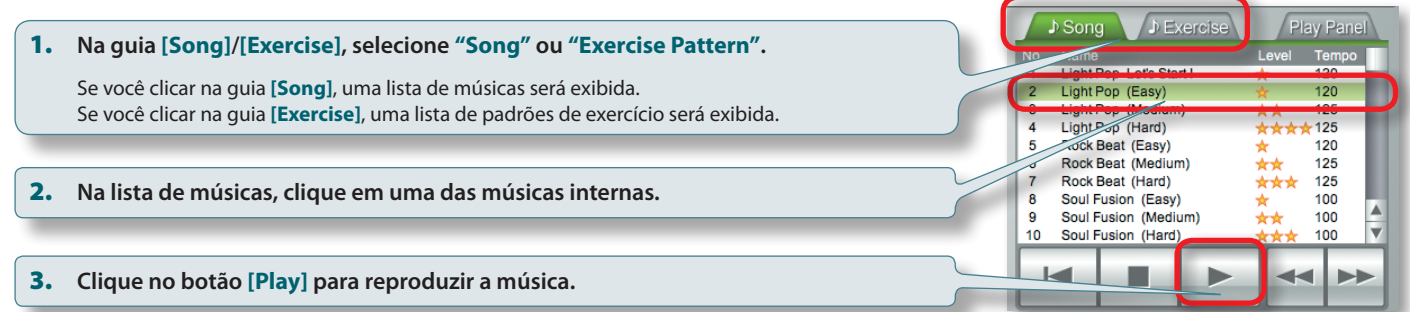

### **Sobre as músicas internas**

As músicas internas são divididas em **"Músicas"** e **"Padrões de exercício"**.

As músicas são classificadas de acordo com a dificuldade, mostrada na tabela à direita. O nível é mostrado na coluna Level da lista de músicas.

#### **Iniciante?**

<span id="page-6-0"></span>1

Comece usando os **"Padrões de exercício"** número 1 a 9 para aprender como tocar um padrão básico de 8 compassos.

#### **Quer apenas se divertir?**

Comece com uma **"Música"** apropriada ao seu nível. Use a função Repeat ([pág. 9](#page-8-0)) para praticar a música repetidamente.

### **Quer aprimorar suas habilidades de execução?**

Comece com a música de **"Padrão de exercício"** número 10 e se exercite para aprimorar suas habilidades. Alterar o tempo também dará a você mais desafios.

### **Músicas**

Você pode se divertir praticando bateria junto com diversos estilos musicais.

Em alguns casos, a mesma música contém padrões de bateria em diferentes níveis de dificuldade, para que você possa optar pelo nível adequado para você.

### **Padrões de exercício**

Eles permitem que você pratique a coordenação entre mãos e pés e o uso da baqueta. Também são recomendados como aquecimento antes de trabalhar nas músicas. Cada um deles é um padrão curto de prática de um compasso. Use a função Repeat para praticá-lo repetidamente.

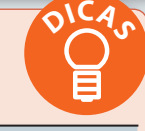

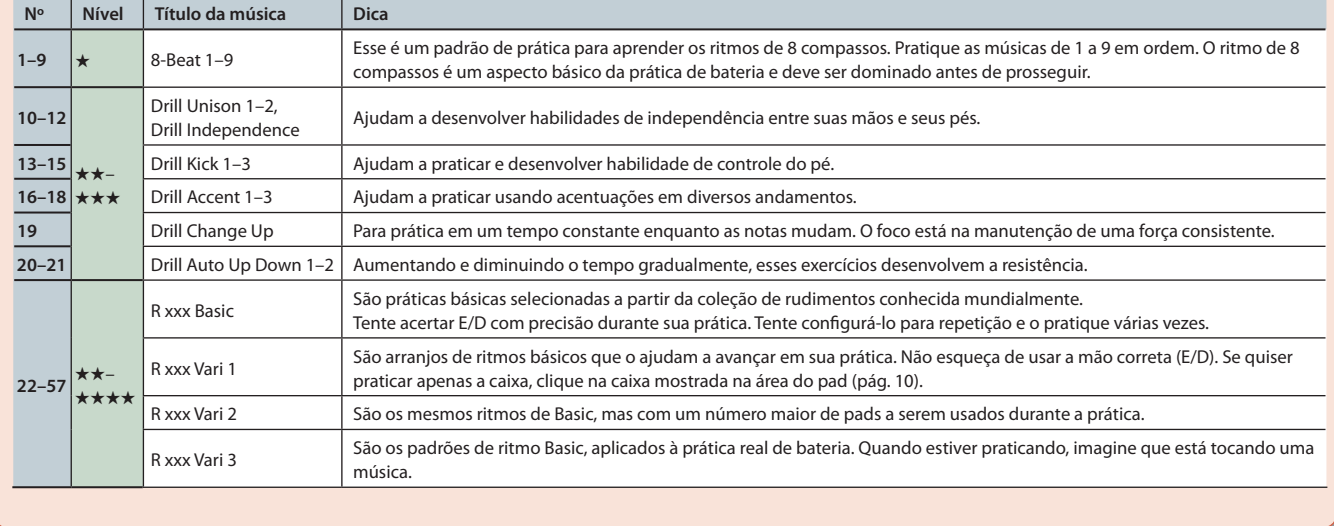

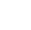

**7**

### <span id="page-7-0"></span>**Guia de aplicações**

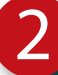

## <span id="page-7-1"></span>**Observe enquanto as músicas são reproduzidas**

Enquanto a música é reproduzida, você verá um símbolo se acender na superfície dos pads que estão soando.

Observe a bola pulando junto com as notas e veja qual pad será tocada em cada intervalo de andamento.

### **Aprenda o andamento no qual os pads devem ser tocados**

- Essa explicação é para quando a tela de notação da bateria for usada. Se você não estiver familiarizado com a notação da bateria, pode praticar usando a **["Tela de jogo"](#page-7-2)** (pág. 8).
- 1. **Siga a bola que pula e se move verticalmente na área de notação da bateria para aprender o andamento no qual os pads devem ser tocados.**

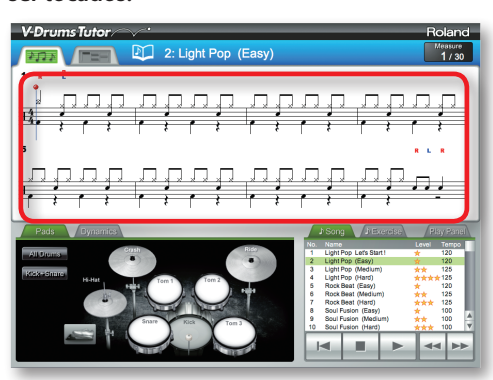

2. **Observe como a área de cada pad se acende e, escutando o som, veja qual pad deve ser tocado.**

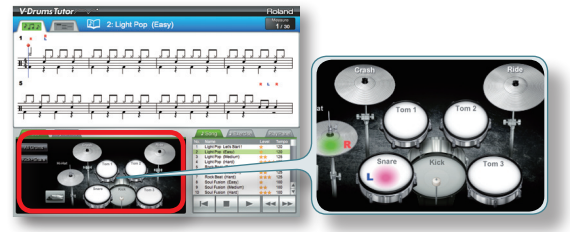

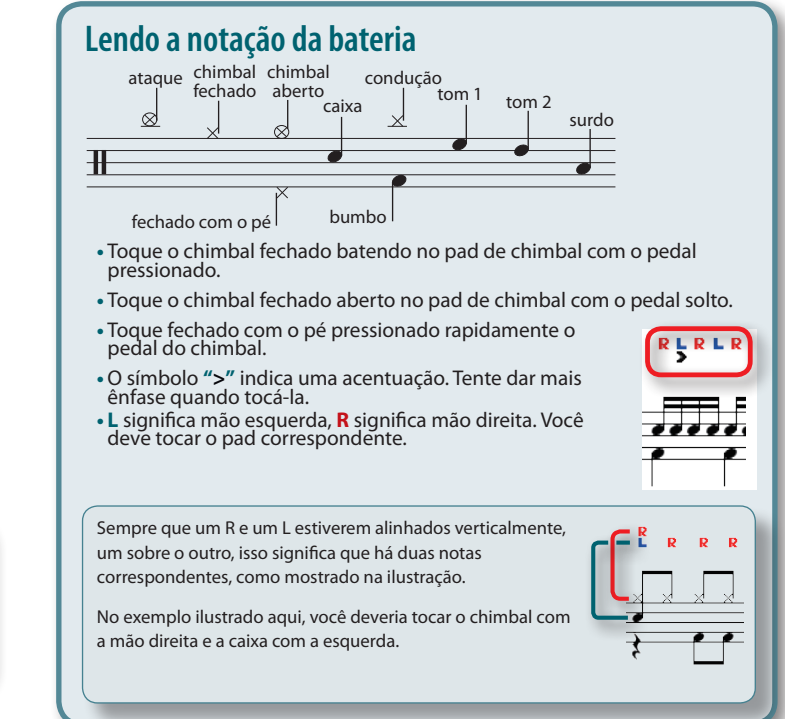

### <span id="page-7-2"></span>**Tela de jogo**

Na tela de jogo, blocos rolam de cima para baixo para indicar o andamento no qual cada pad deve ser tocado. Mesmo que você não esteja familiarizado com a notação da bateria, pode praticar usando essa abordagem de jogo. A operação básica é a mesma descrita na **["Tela de notação"](#page-5-0)** (pág. 6).

### **Blocos**

As linhas horizontais nessa área são o compasso e as batidas. Quando a reprodução começa, a tela rola de cima para baixo. No momento em que um bloco atinge a parte final da tela, toque o tambor correspondente.

### **Score**

Indica a pontuação resultante de sua execução. É calculada de acordo com a precisão do andamento.

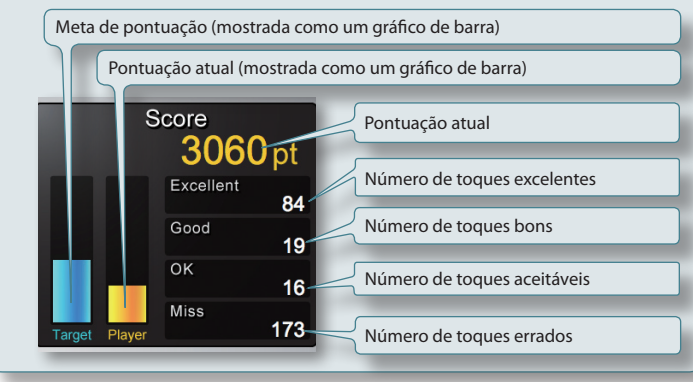

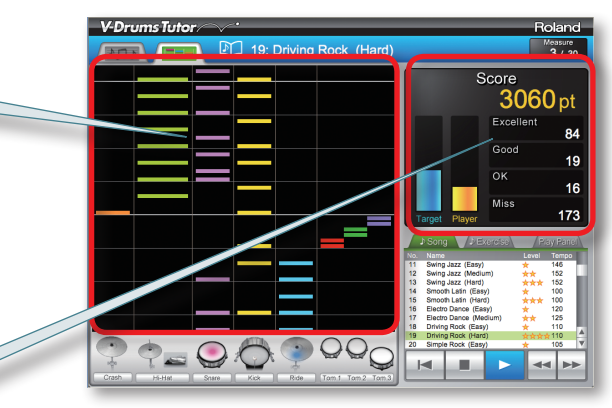

### **Quando a pontuação será apagada •** Quando você clicar no botão **[Stop]** após interromper a

- reprodução
- **•** Quando você pressionar a tecla **[DELETE]** no seu computador após interromper a reprodução
- **•** Quando você clicar no botão **[Play]** após interromper a reprodução
- **•** Quando você selecionar uma música diferente etc...

## <span id="page-8-0"></span>**Configurações de repetição**

Use as configurações de repetição quando quiser reproduzir uma música ou parte de uma música repetidamente.

### **MEMO**

**•** Se quiser reproduzir um padrão de exercício do início ao fim repetidamente, basta ligar somente o botão **[Repeat]**.

**•** No caso de uma música, você deve usar os botões **[A][B]** para reproduzir repetidamente apenas uma seção da música enquanto pratica.

### **Usando o botão [Repeat] para reproduzir repetidamente**

Essa configuração reproduzirá a música repetidamente do início ao fim.

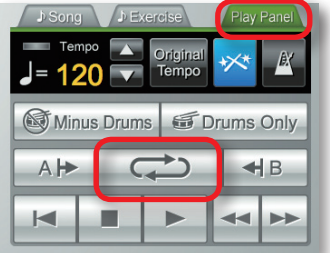

### 1. **No painel Play, clique no botão [Repeat].**

O botão acenderá e a função Repeat será ativada.

### **Usando os botões [A][B] para repetir uma seção da música**

Essa configuração permite especificar a seção que será repetida. A seção entre A e B será reproduzida repetidamente.

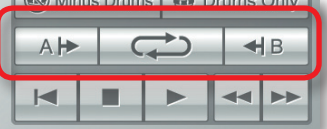

### 1. **Especifique o ponto no qual a repetição começará.**

1-1. **Clique no botão [Fast-forward] para mover para o ponto no qual você deseja que a repetição inicie.**

#### 1-2. **Clique no botão Repeat [A].**

O botão acenderá. O ponto de início da repetição foi definido.

Um marcador de repetição **"A"** aparecerá no ponto especificado na notação na tela de notação.

### 2. **Especifique o ponto no qual a repetição terminará.**

Como na etapa 1, clique no botão Repeat **[B]** para especificar o ponto de término da repetição.

### 3. **Clique no botão [Repeat].**

O botão acenderá e a função Repeat será ativada.

### **Reproduzindo apenas a parte de bateria**

Se você quiser ouvir somente a parte da bateria enquanto pratica, pode silenciar o acompanhamento para que somente o som da parte da bateria seja ouvido.

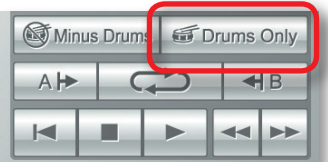

### 1. **Clique no botão [Drums Only].**

O botão acenderá e a função Drum Only será ativada.

### <span id="page-9-2"></span><span id="page-9-0"></span>**Reproduzindo pads individuais**

Se você quiser ouvir sons específicos do kit, pode escolher quais pads serão reproduzidos. Por exemplo, pode selecionar somente o bumbo e a caixa.

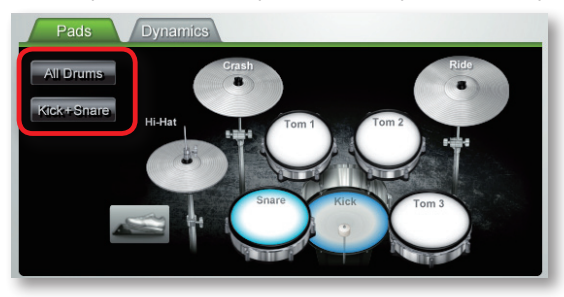

1. **Na área do pad, clique nos pads que deseja reproduzir.**

Os pads clicados serão mostrados como selecionados.

### **MEMO**

3

**•** Para remover a seleção de um pad, clique novamente nele.

- **•** É possível selecionar vários pads, se desejado.
- <span id="page-9-1"></span>**•** O botão **[All Drums]** seleciona todos os pads e o botão **[Kick+Snare]** seleciona apenas o kick e a caixa.

## **Tocando junto com as músicas internas**

Em primeiro lugar, tente tocar a bateria enquanto escuta a reprodução da música. A bola irá pular uma vez para cada compasso. Toque a bateria V-Drums no ritmo junto com a música.

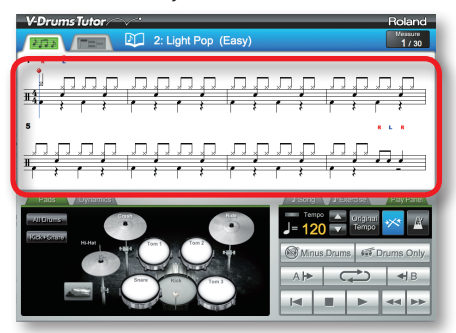

- 1. **Selecione a música com a qual você deseja praticar.**
- 2. **Clique no botão [Play] para começar a reprodução.**
- 3. **Toque a bateria V-Drums enquanto escuta a música.**
- 4. **A tela mostrará os símbolos "O" and "X" em tempo real para indicar os resultados de sua execução.**

Você poderá ver sua pontuação alternado para a **["Tela de jogo"](#page-7-2)** (pág. 8) nesse momento.

## **Alterando o tempo**

Algumas vezes, é melhor praticar em um tempo mais lento e gradualmente aumentá-lo conforme você se familiariza com a música.

Use o Play Panel para ajustar o tempo.

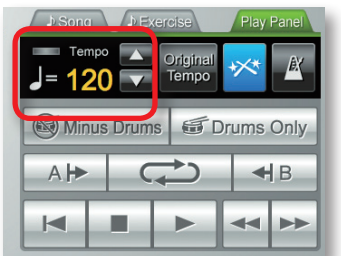

O campo tempo mostra o valor de tempo especificado para a música selecionada no momento.

#### 1. **Use os botões [ ][ ] para alterar o tempo da música selecionada no momento.**

#### **MEMO**

- **•** Se você clicar no botão **[Original Tempo]**, o tempo voltará ao tempo original da música.
- **•** Clicando duas vezes sobre o valor numérico do tempo, você poderá usar o teclado do seu computador para inserir diretamente um valor numérico de tempo.

## <span id="page-10-0"></span>**Tocando com a parte da bateria silenciada**

Estas são instruções sobre como silenciar a parte da bateria para que você possa tocar junto com as demais partes (ou seja, um karaokê para bateria).

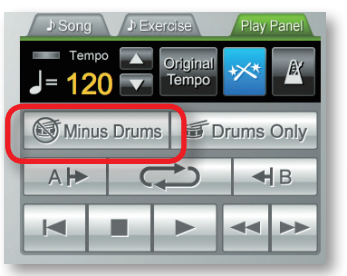

### 1. **Clique no botão [Minus Drums].**

O botão acenderá e a função Minus Drums será ativada.

### 2. **Clique no botão [Play] para começar a reprodução.**

<span id="page-10-1"></span>Somente o acompanhamento será ouvido durante a reprodução.

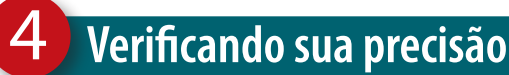

À medida que você toca a bateria V-Drums enquanto a música é reproduzida, os resultados de sua performance aparecerão na tela mostrada abaixo.

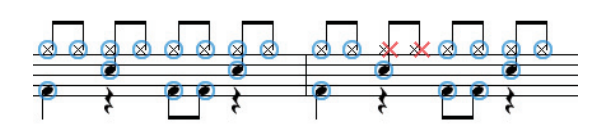

Quando você tocar os pads da bateria V-Drums um **"O"** aparecerá, indicando que seu andamento está correto, e um **"X"** aparecerá quando o andamento estiver errado.

### **Quando os resultados da performance serão limpos**

Os resultados da performance (indicações **O X**) serão limpos nas seguintes condições.

- **•** Quando você clicar no botão **[Stop]** após interromper a reprodução
- **•** Quando você pressionar a tecla **[DELETE]** no seu computador após interromper a reprodução
- **•** Quando você clicar no botão **[Play]** após interromper a reprodução
- **•** Quando você selecionar uma música diferente etc...

Isso conclui nossas explicações básicas. Agora você está pronto para começar a praticar bateria!

## <span id="page-11-0"></span>**Lista de teclas de atalho**

As operações do V-Drums Tutor também podem ser realizadas a partir do teclado do seu computador.

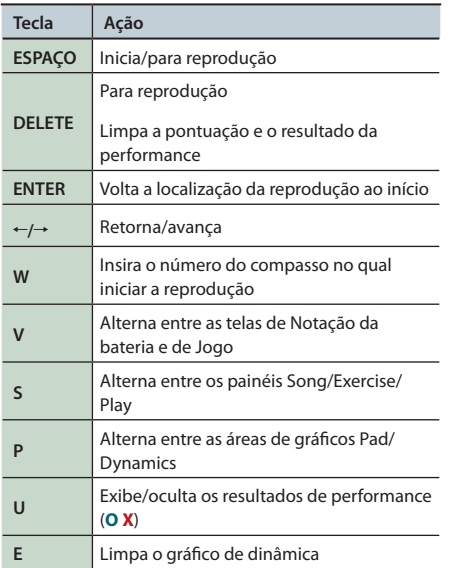

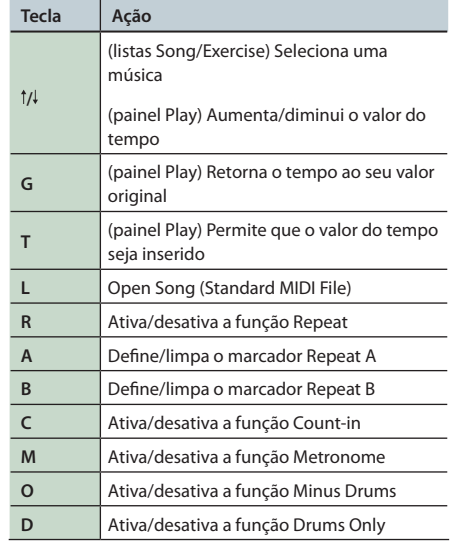

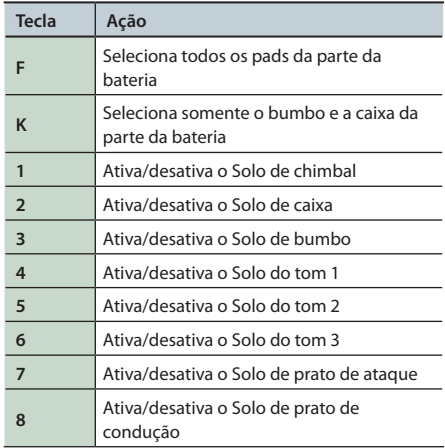

#### **MEMO**

Durante a utilização da Tela de jogo, as teclas de 1 a 6 são atribuídas aos pads da Área de pads a partir da esquerda e as teclas de 7 a 8 não têm função.

## **Carregando seu próprio arquivo MIDI padrão**

No menu, selecione **"File"**–**"Open Song (Standard MIDI File)."**

### **Formatos de arquivo MIDI padrão**

- **•** Formato: 0 ou 1
	- **•** Número de compassos: 999 ou menos
	- **•** Número de eventos: 99.999 ou menos
	- **•** Resolução: 24 TPQN (tiques por semínima) ou mais
	- **\*O V-Drums Tutor exibe o canal MIDI 10 para a notação da bateria. As funções [Drums Only] e [Minus Drums] também são do canal MIDI 10.**
	- **\*As notas (números de notas) que não podem ser executadas no V-Drums não são mostradas na tela de notação da bateria ou de jogo (para obter detalhes, consulte o menu "Help" do V-Drums Tutor). Notas com velocidade abaixo de 20 e notas criadas fora do canal MIDI 10 também não serão exibidas.**

## **OBSERVAÇÕES IMPORTANTES**

### **Manuseando CD-ROMs**

- **•**NÃO reproduza um CD-ROM em um CD player convencional. O som resultante pode ser de um nível capaz de provocar perda permanente da audição. Podem ocorrer danos aos alto-falantes ou aos outros componentes do sistema.
- **•** Evite tocar ou arranhar a parte inferior brilhante (superfície codificada) do disco. CDs danificados ou sujos podem não ser lidos corretamente. Mantenha os discos limpos usando um limpador de CDs à venda no mercado.

### **Cuidados adicionais**

- **•**Infelizmente, pode ser impossível restaurar o conteúdo dos dados que estavam armazenados no disco rígido depois que ele for perdido. A Roland Corporation não assume nenhuma responsabilidade em relação à perda de dados.
- **•** Para evitar incomodar os vizinhos, mantenha o volume do equipamento em níveis razoáveis. Talvez seja interessante usar fones de ouvido, assim você não precisa se preocupar com as pessoas ao seu redor.
- **•** Com a finalidade de aprimorar o produto, as especificações e/ou o conteúdo desta embalagem estão sujeitos a mudanças sem prévio aviso.
- **•**As explicações deste manual incluem ilustrações que retratam o que normalmente deve ser mostrado no viso. No entanto, observe que seu equipamento pode incorporar uma versão mais recente e aprimorada do sistema (por exemplo, incluir novos sons), fazendo com o que você vê no visor não seja exatamente o que aparece no manual.
- **•**O copyright do conteúdo desse produto (os dados da forma de onda sonora, os dados de estilo, os padrões de acompanhamento, os dados de frase, os loops de áudio e os dados de imagens) é reservado à Roland Corporation e/ou Atelier Vision Corporation.
- Os compradores deste produto têm permissão para utilizar o conteúdo mencionado para criar, gravar e distribuir obras musicais originais.
- Os compradores deste produto NÃO têm permissão para extrair o conteúdo mencionado na forma original ou modificada, para fins de distribuição de mídia gravada do conteúdo ou disponibilização em uma rede de computadores.

**•** Roland e V-Drums são marcas registradas ou marcas comerciais da Roland Corporation nos Estados Unidos e/ou outros países.

**•**As capturas de tela neste documento são usadas de acordo com as orientações da Microsoft Corporation.

**•**ASIO é uma marca comercial da Steinberg Media Technologies GmbH.

**•**Os nomes de empresas e nomes de produto mencionados neste documento são marcas registradas ou marcas comerciais de seus respectivos proprietários.

# <span id="page-12-0"></span>Resolução de problemas

Se algum problema ocorrer, leia primeiro este capítulo. Ele contém informações que o ajudarão a solucionar problemas. Se o material deste capítulo não ajudá-lo a solucionar o problema, acesse o site da Roland. Ele fornece as informações mais recentes (**http://www.roland.com/**).

**\*Para ajudar com relação à operações no Windows ou Mac OS, consulte a documentação fornecida com seu computador ou sistema operacional.**

<span id="page-12-1"></span>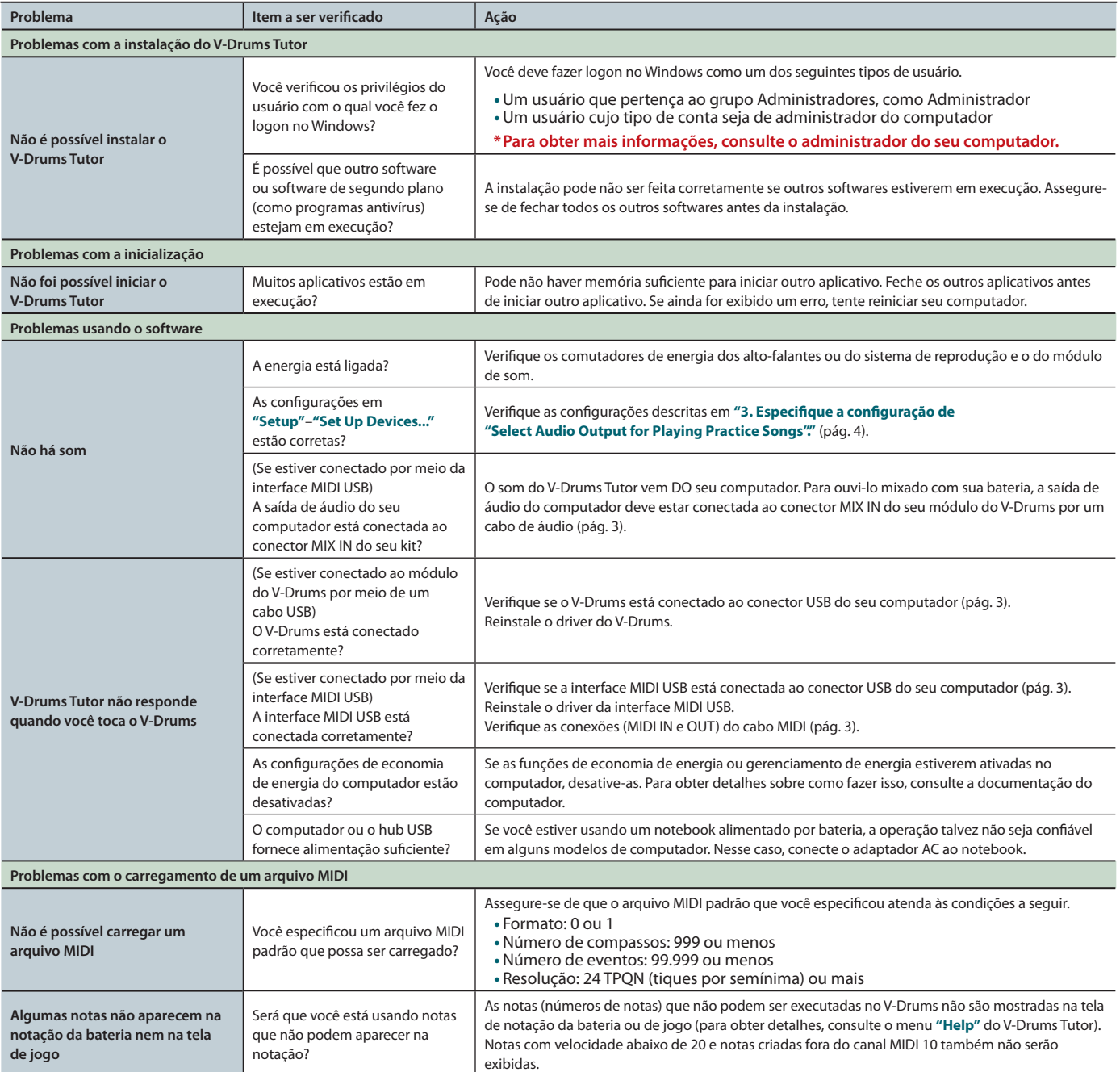